центральным узлом – сервером, а также узлами-источниками и узлами-клиентами. Задача источников заключается в обновлении базы данных сервера сведениями о небесных телах и станциях, в то время как клиенты используют эти сведения для работы после предварительной обработки информации центральным узлом (рисунок 1):

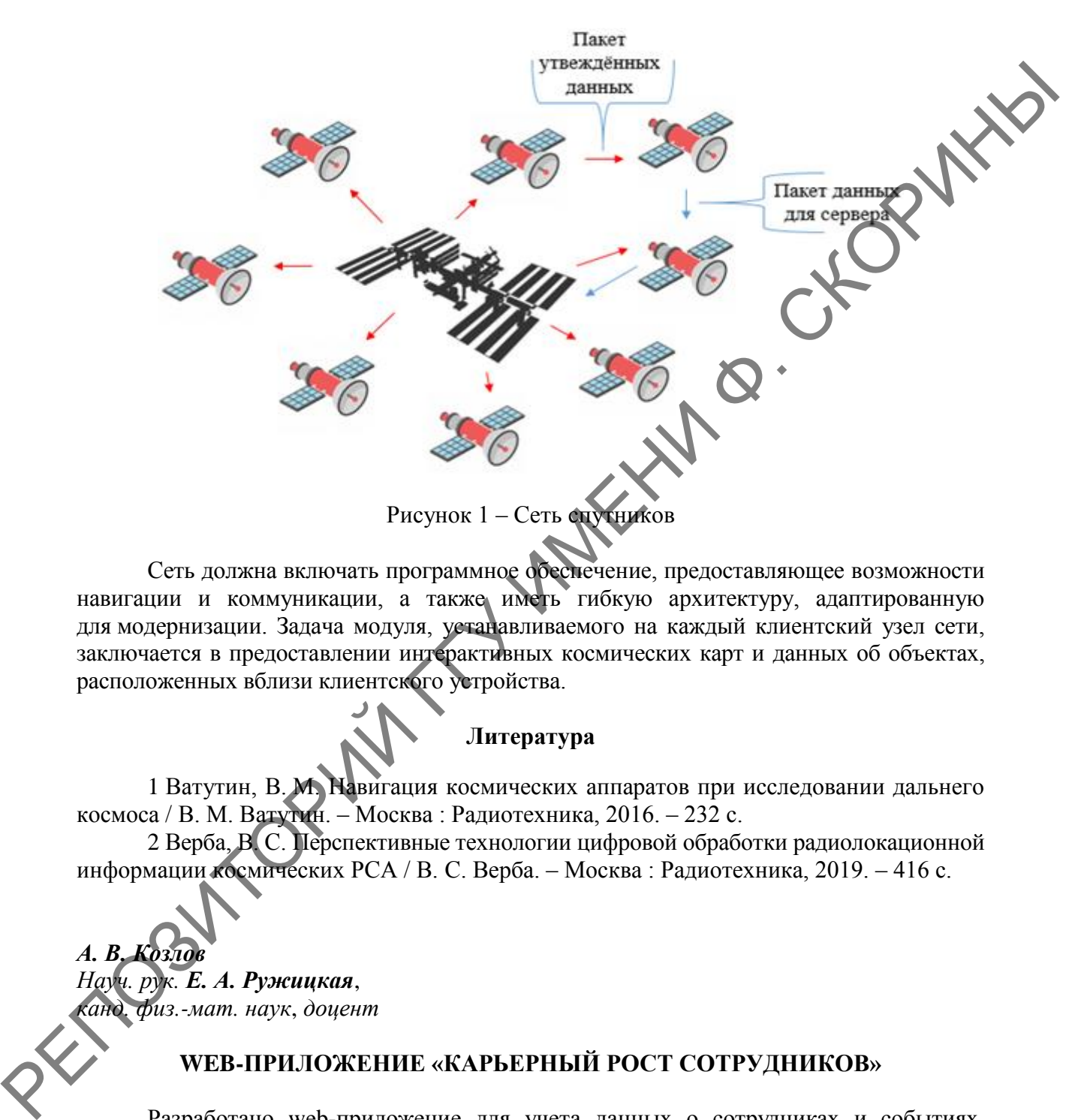

Сеть должна включать программное обеспечение, предоставляющее возможности навигации и коммуникации, а также иметь гибкую архитектуру, адаптированную для модернизации. Задача модуля, устанавливаемого на каждый клиентский узел сети, заключается в предоставлении интерактивных космических карт и данных об объектах, расположенных вблизи клиентского устройства.

## **Литература**

1 Ватутин, В. М. Навигация космических аппаратов при исследовании дальнего космоса / В. М. Ватутин. – Москва : Радиотехника, 2016. – 232 с.

2 Верба, В. С. Перспективные технологии цифровой обработки радиолокационной информации космических РСА / В. С. Верба. – Москва : Радиотехника, 2019. – 416 с.

*А. В. Козлов Науч. рук. Е. А. Ружицкая*, *канд. физ.-мат. наук*, *доцент*

## **WEB-ПРИЛОЖЕНИЕ «КАРЬЕРНЫЙ РОСТ СОТРУДНИКОВ»**

Разработано web-приложение для учета данных о сотрудниках и событиях, произошедших в их карьере за время нахождения в компании, с возможностью генерации отчета в виде PDF-файла.

В разработанном сервисе реализованы следующие возможности:

- создание учетных записей пользователей в системе происходит на сервере;
- создание коллекций «Projects», «Skills»;

– формирование дерева пользователей на отдельной странице;

– права администратора с возможностью редактирования коллекции «Skills»;

- создание профиля пользователя;
- добавление и редактирование новых навыков пользователя;
- создание и редактирование проектов.

При разработке web-приложения были использованы следующие технологии:

- для пользовательского интерфейса React;
- для серверной части Node.js и фреймворк Express;
- хранение данных в базе данных MongoDB;
- формат упаковки данных JWT токен.

После запуска приложения необходимо авторизироваться. При вводе логина и пароля система сравнит их с записями в базе данных. Если данные неверны, будет выведена соответствующая ошибка. В случае, если введенные логин и пароль верны, будет сформирован JWT токен для пользователя и произойдет перенаправление на главную страницу приложения.

Перейдя в профиль пользователя, можно изменить данные. После ввода всех данных произойдет изменение на макете листа A4. Также можно использовать кнопку «Reset» для очистки всех полей и кнопку «Default» для установки последних сохраненных значений. Затем нажмем кнопку «Save» и вернемся на страницу «Roadmap». Имеется возможность добавить событие, нажав соответствующую кнопку в таблице событий. Событие появляется на макете, и становится видна надпись, чтобы пользователь сохранил копию макета, или она пропадет, когда он покинет приложение или перезагрузит его. При нажатии кнопки «Save» в таблице событий увидим сохраненную копию макета. Копии макетов можно также изменять (нажав на дату копии) и удалять. Также можно скрывать на макете определенные события. - для пользователь соверания и быле саких соверания и соверания и соверании с последнитель соверании с последнитель и соверании с последнитель и соверании с последнитель и соверании с последнитель и последнитель и послед

В приложении реализована фильтрация данных, которая осуществляется с помощью задания интервала дат или типа событий, а также возможность показа событий на одной или нескольких страницах макета. «Last events» показывает события, которые еще не произошли. Скрытые события становятся недоступными.

На странице пользователей отображаются те сотрудники, которые находятся в подчинении текущего. На странице «Skills» видны навыки текущего пользователя или выбранного в дереве пользователей.

На странице «Download» можно сгенерировать PDF-файл с информацией о сотруднике, отображающей события сотрудника фирмы в его карьере.

Страница добавления навыков в систему доступна только для администратора.

Приложение позволит сократить время на обработку информации, уменьшить затраты времени на поиск необходимой информации, улучшить качество контроля и учета обрабатываемой информации о сотрудниках.

*В. В. Лизагуб Науч. рук. М. В. Москалева, ст. преподаватель*

## **РАЗРАБОТКА ПРИЛОЖЕНИЯ-МЕССЕНДЖЕРА «HEYUP»**

Разработанное приложение предоставляет владельцам смартфонов возможность общаться друг с другом при подключении к интернету.

Для разработки были использованы следующие технологии: платформа Xamarin.Forms, ASP.NET WEB API, PostgreSQL. Xamarin.Forms – это платформа